## SAML 2.0 Setup

Alloantibody Exchange

## Exchange of Configuration Information

| SAML 2.0 Configuration Settings Exchange                                            |                                                                                                    |
|-------------------------------------------------------------------------------------|----------------------------------------------------------------------------------------------------|
| Alloantibody Exchange Provides                                                      | Health System Provides                                                                                                    |
| SAML 2.0 Metadata - Available at alloantibody.org as a <u>URL</u> . (Ref 1, Step 2) | SAML 2.0 Metadata URL - Required for input into Microsoft Entra Id - External Identities. The metadata URL automatically updates the certificates as they expire. (See Ref 1, Step 3.) |
| Required attributes and claims are listed in the Ref 1, Step 2 tables.              |                                                                                                    |

## Notes:

1. The Alloantibody Exchange will check if the new trust relationship with the identity provider has a matching "Domain name of federating IdP" and "Passive authentication endpoint". If they do not, the health system must add a DNS TXT record. (Ref 1, Step 1)

| Examples of matched and unmatched. The domain name is "fabrikam.com" |                                       |
|----------------------------------------------------------------------|---------------------------------------|
| Match                                                                | Do not match                          |
| https://fabrikam.com                                                 | https://fabrikamconglomerate.com/adfs |
| https://sts.fabrikam.com/adfs                                        | https://fabrikam.com.uk/adfs          |

2. The Alloantibody Exchange will register the health system's metadata URL in Azure as shown.

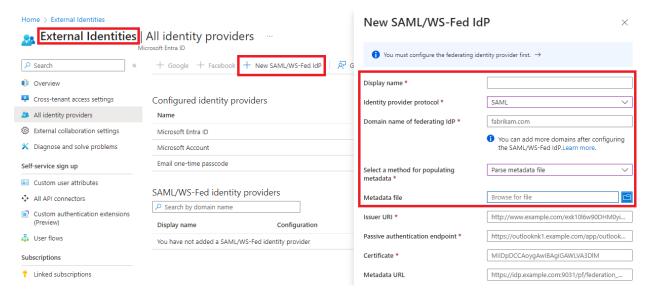

3. Guest users will be sent an invitation. If you are asked to create a new password, stop the process and contact <a href="mailto:george.hauser@alloantibody.org">george.hauser@alloantibody.org</a>. This may require communication with your directory administrator.

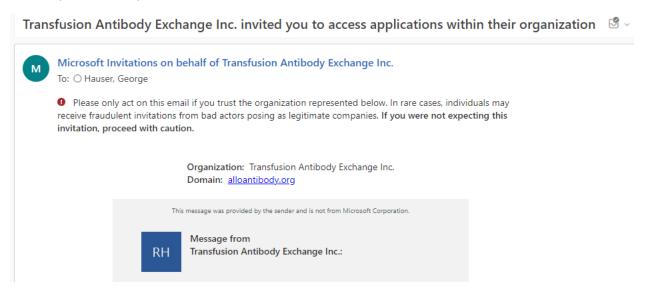

## References

1. <a href="https://learn.microsoft.com/en-us/azure/active-directory/external-identities/direct-federation">https://learn.microsoft.com/en-us/azure/active-directory/external-identities/direct-federation</a>